# **CLAVES PARA MEJORAR TU TFG/TFM**

#### Competencias de información aplicadas a los TFE en la EPS

*Paz Sánchez Baíllo María Palomar del Pozo Fernando Mateo*  Sevilla, 30 de noviembre de 2023

Escuela Politécnica Superior

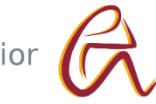

 $n^{10}t$ 

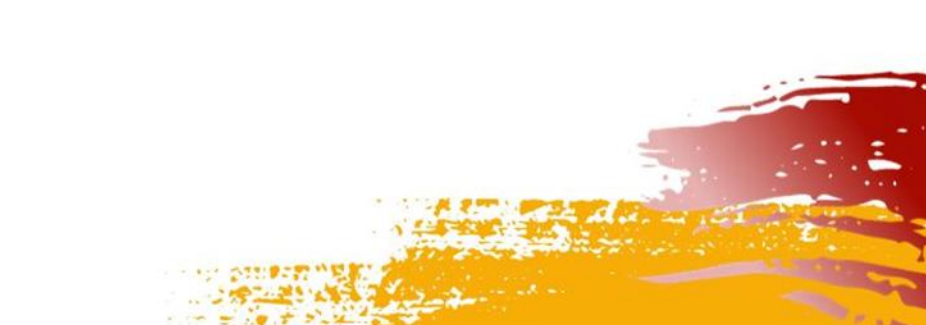

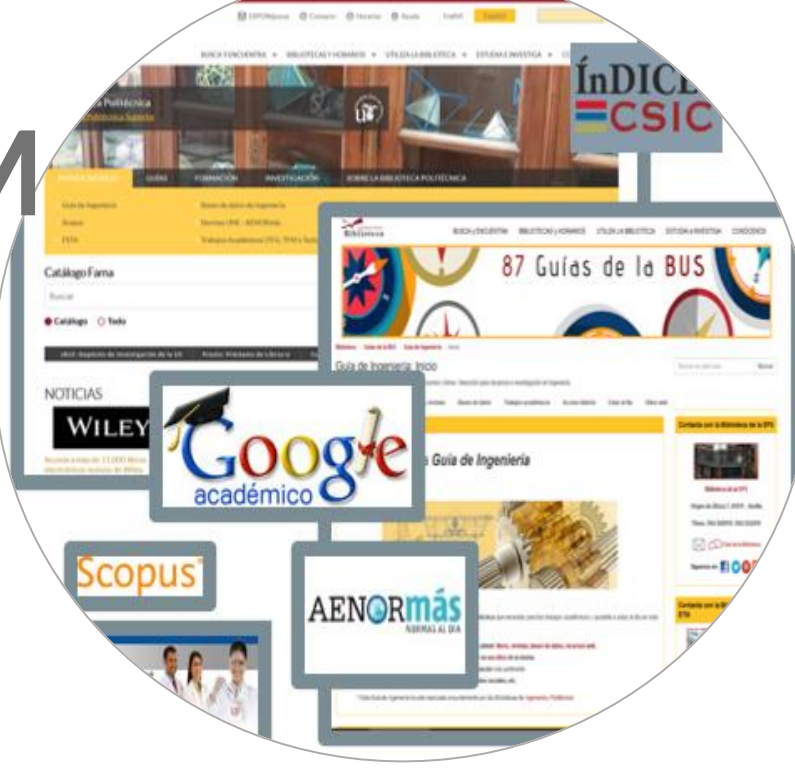

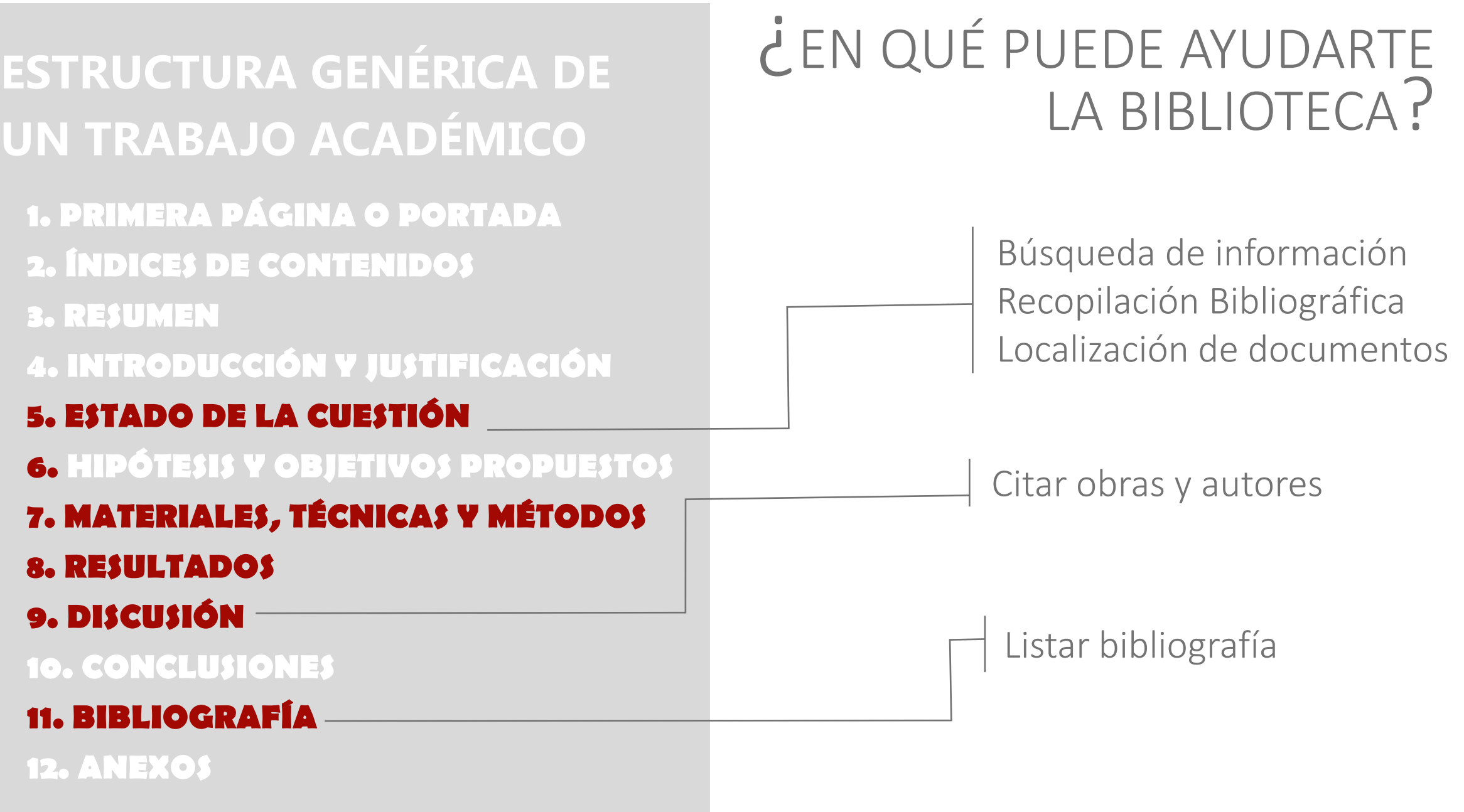

#### 1. Búsqueda de información (libros, artículos de revistas, normas, tfg,...) y criterios de selección

- 2. Usar la información evitando el plagio.
- 3. Gestores bibliográficos y herramientas antiplagio
- 4. Presentación y defensa del TFG. Normativa.

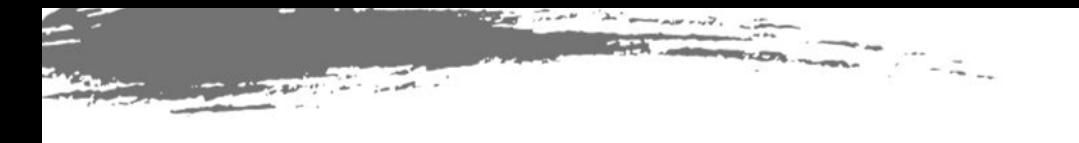

# 1. BÚSQUEDA DE INFORMACIÓN

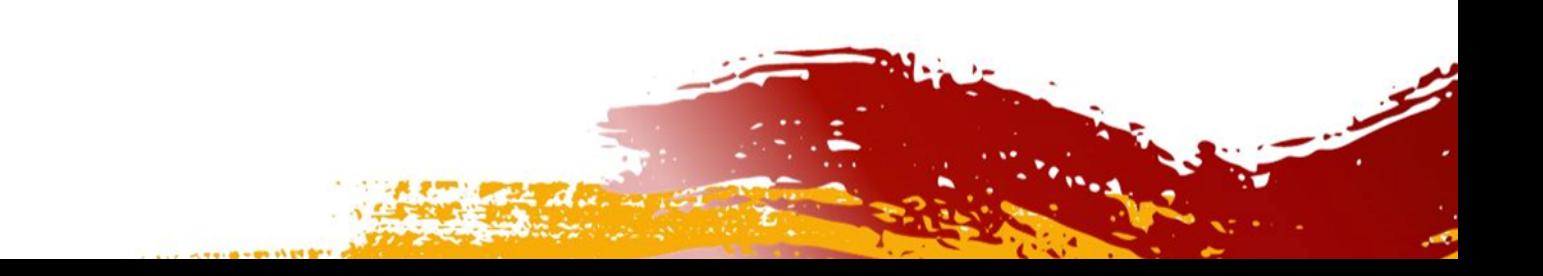

- Libros y revistas
- TFG/TFM
- Artículos científicos
- Normas técnicas

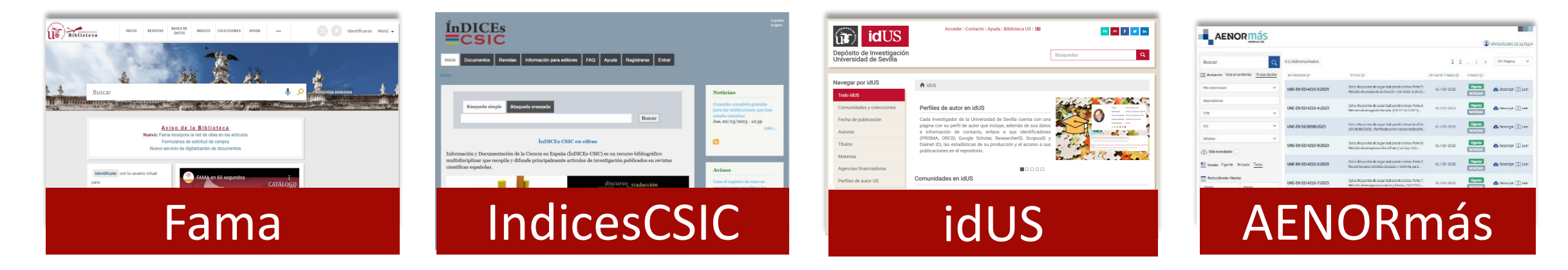

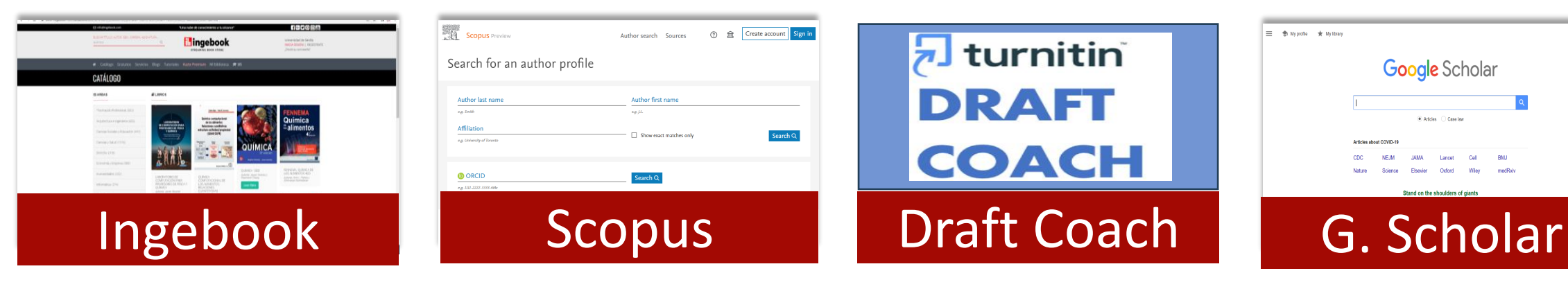

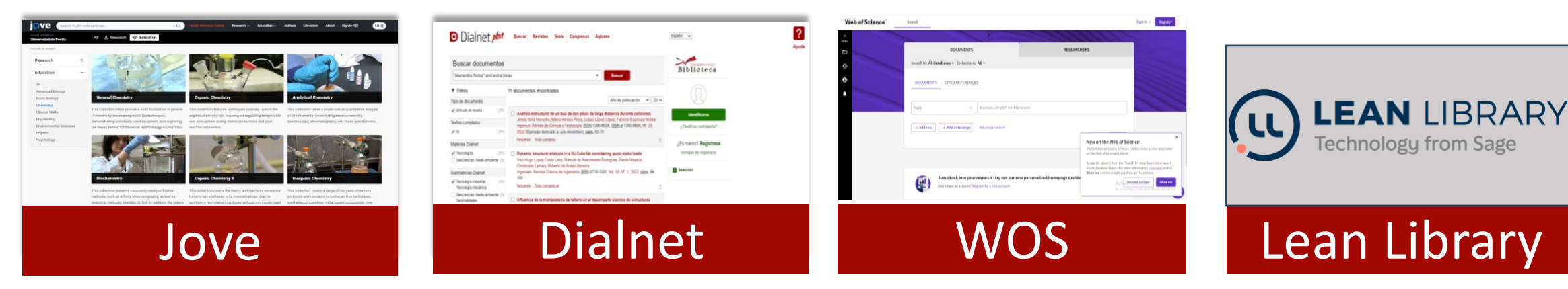

- Libros y revistas: Catálogo Fama
- TFG/TFM: IdUS
- Artículos científicos: Scopus | Dialnet
- Normas técnicas: AENORmás
- Vídeos: Jove

# CONSEJOS PARA AFINAR BÚSQUEDAS

#### Operadores booleanos

AND / Y (ambos términos están presentes en los resultados) Ej. *arquitectura* Y *energía solar* OR / O (permite buscar distintas variantes de un término ) Ej. *fotogrametría* O *fototopografía* NOT/ NO (excluye un término específico) Ej. *Energía renovable* NO energía eólica

#### **Truncamientos**

Recupera todos los derivados de una raíz, sustituye varias letras Ejemplo: *historic\** recupera histórico/a, históricos/as, historical…

? Permite sustituir una letra

Ejemplo: *Wom?n* recupera woman y women

#### Frase exacta: "....."

Recupera sólo los términos exactos y escritos en el mismo orden Ejemplo: "*Photovoltaic power generation*"

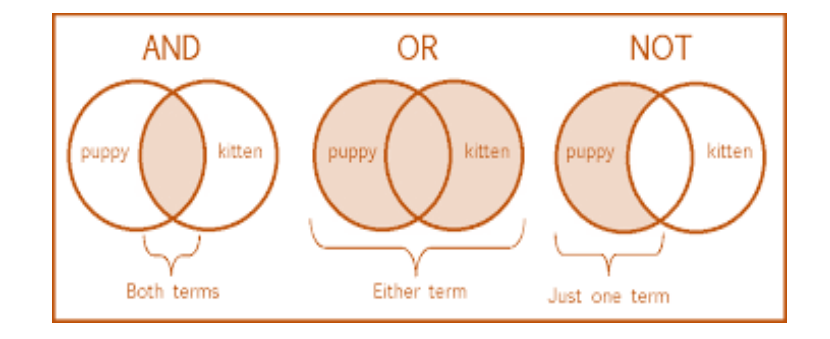

## ¿Y SI NO LOCALIZAS EL DOCUMENTO QUE NECESITAS?

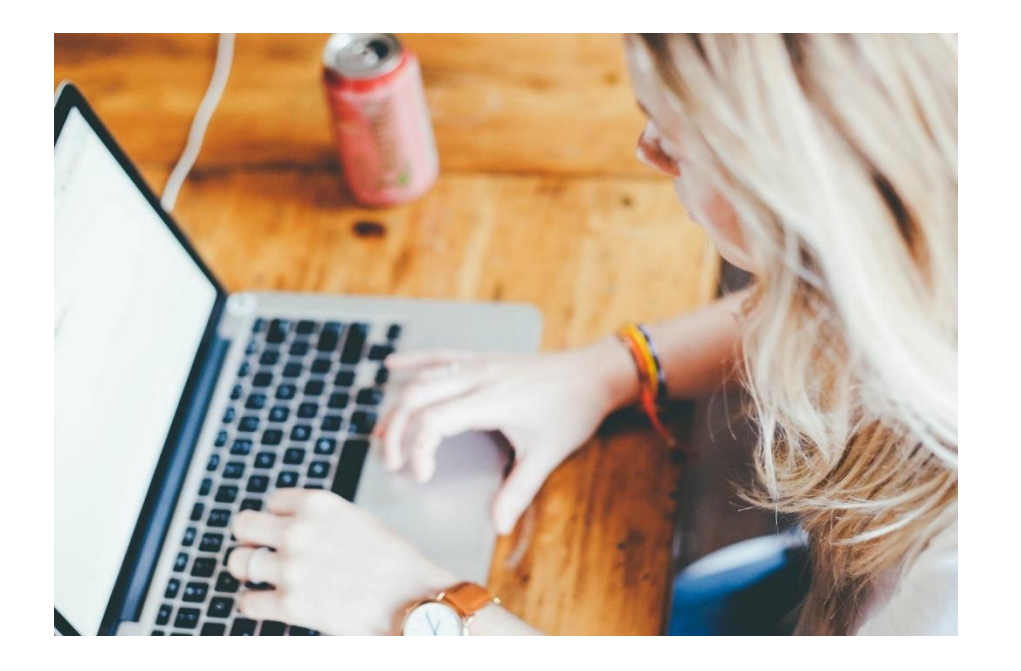

- PRÉSTAMO INTERBIBLIOTECARIO. Servicio que tiene como objetivo proporcionar a los miembros de la US documentos que no se encuentren en la Biblioteca. +Info: [http://bib.us.es/utiliza\\_la\\_biblioteca/prestamo/interbibliote](http://bib.us.es/utiliza_la_biblioteca/prestamo/interbibliotecario) [cario](http://bib.us.es/utiliza_la_biblioteca/prestamo/interbibliotecario)
- PRÉSTAMO CBUA. Servicio que permite solicitar ejemplares no existentes en la US a otras universidades andaluzas. +Info: [http://bib.us.es/utiliza\\_la\\_biblioteca/prestamo/cbua](http://bib.us.es/utiliza_la_biblioteca/prestamo/cbua)
- Solicitud de compra <https://bib.us.es/politecnica/solicitudes-de-compra>

### TODO EMPIEZA AQUÍ...

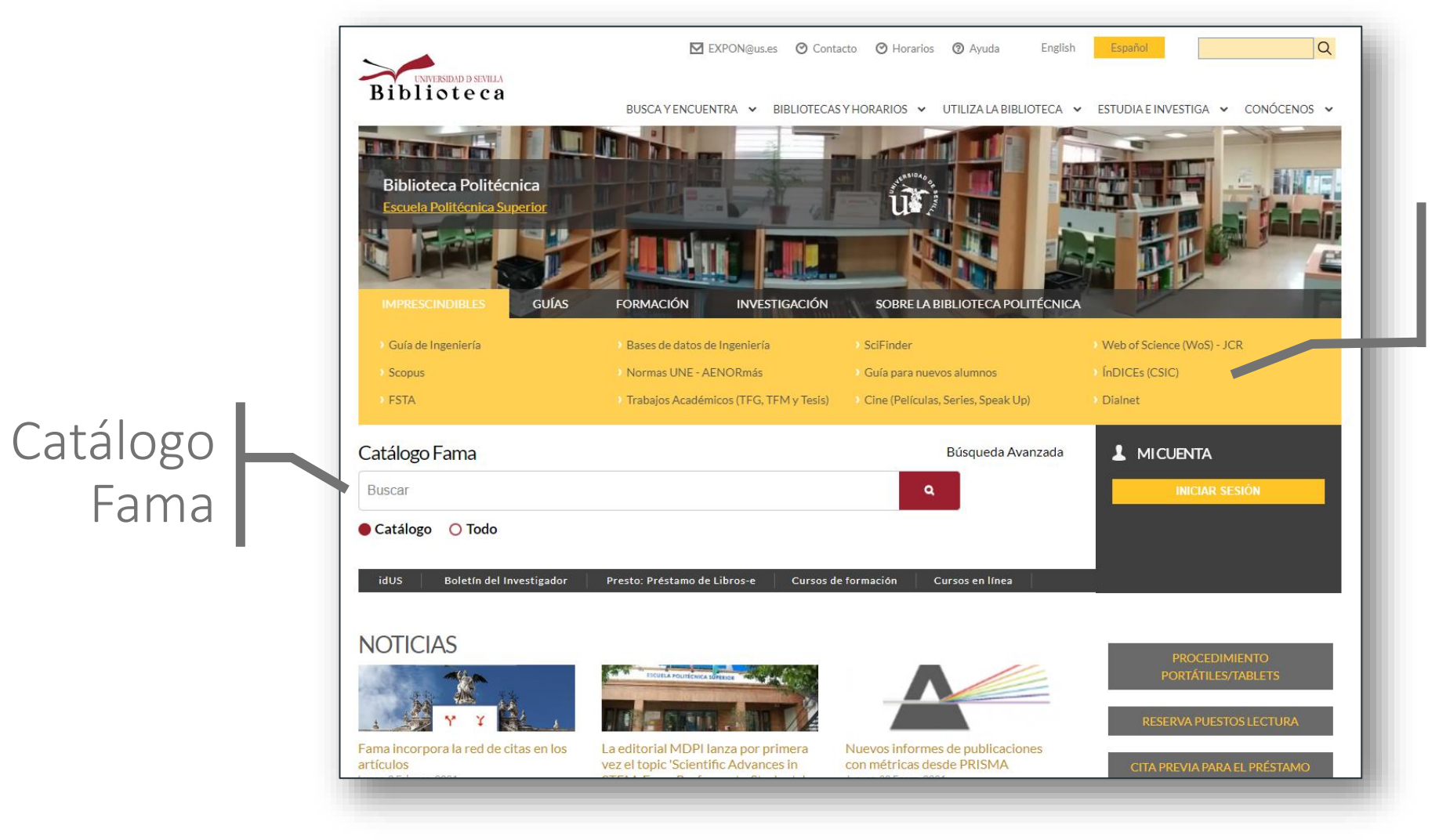

#### Principales bases de datos y algo más

# Catálogo Fama

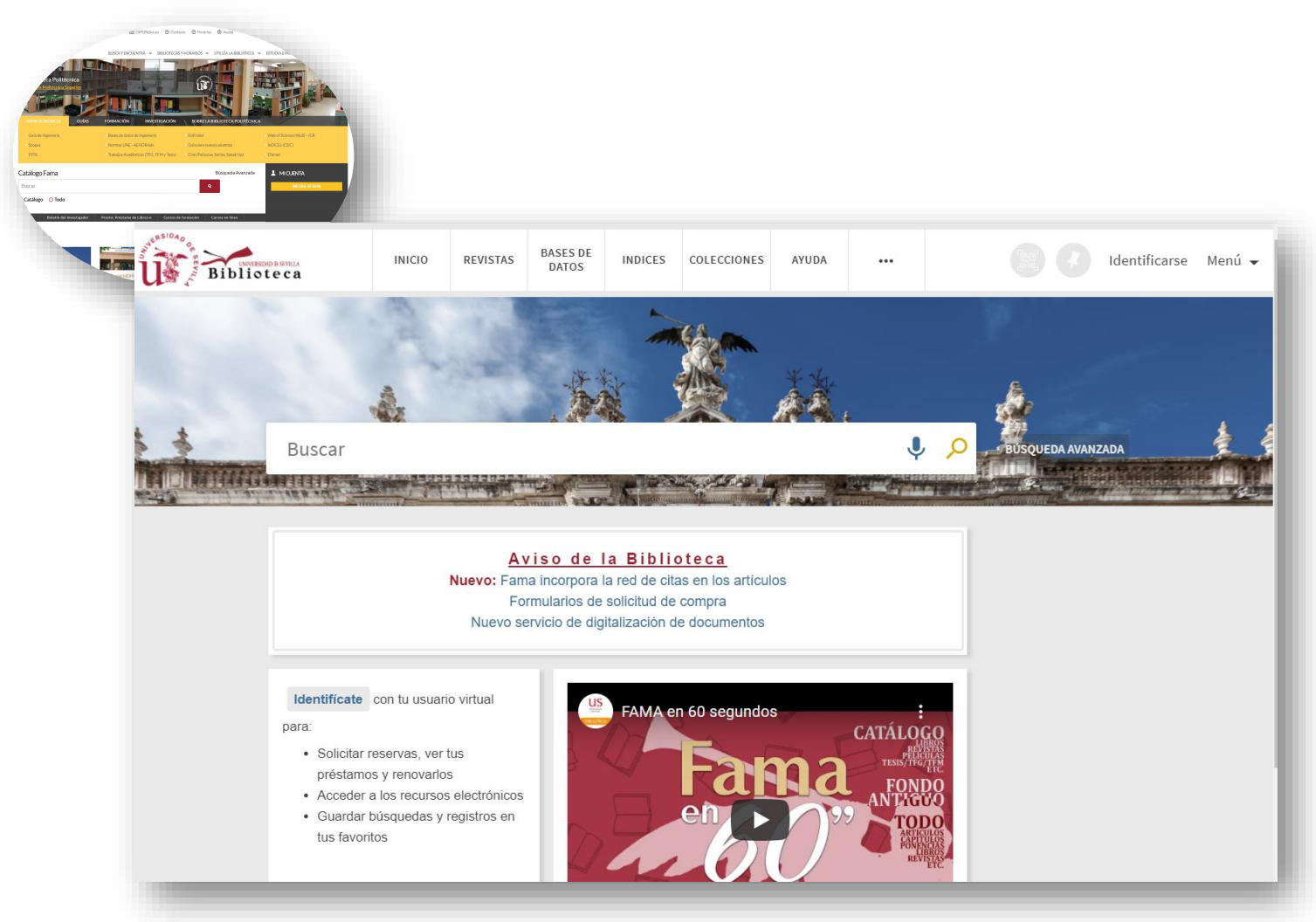

GUÍA DE FAMA<https://guiasbus.us.es/guiafama/fama>

*Fama* para buscar:

- Libros y revistas (formato impreso o electrónico)
- Bases de datos
- Diccionarios
- Tesis
- Bibliografía recomendada
- Patentes
- Trabajos académicos (TFG y TFM)

TUTORIAL FAMA en 60 segundos: <https://www.youtube.com/watch?v=3Ge1o3R2zGQ> Además en el catálogo FAMA puedes encontrar libros electrónicos de plataformas suscritas por la Biblioteca

#### Plataformas de Libros-e: Colecciones A/Z Presto: Préstamo de **IOPscience** libros-e 2 Springer **Books** Presto - Guía de uso (American Institute of **Springerlink e-Books** Physics)  $<sub>1</sub>$ </sub> **Wiley Online Library Elsevier** ProQuest<br>Ebook Central **ScienceDirect ingebook** e-Books **STREAMING BOOK ST** Proquest Ebook - Guía de uso Tutorial de uso de Ingebook

#### idUS Depósito de investigación de la US

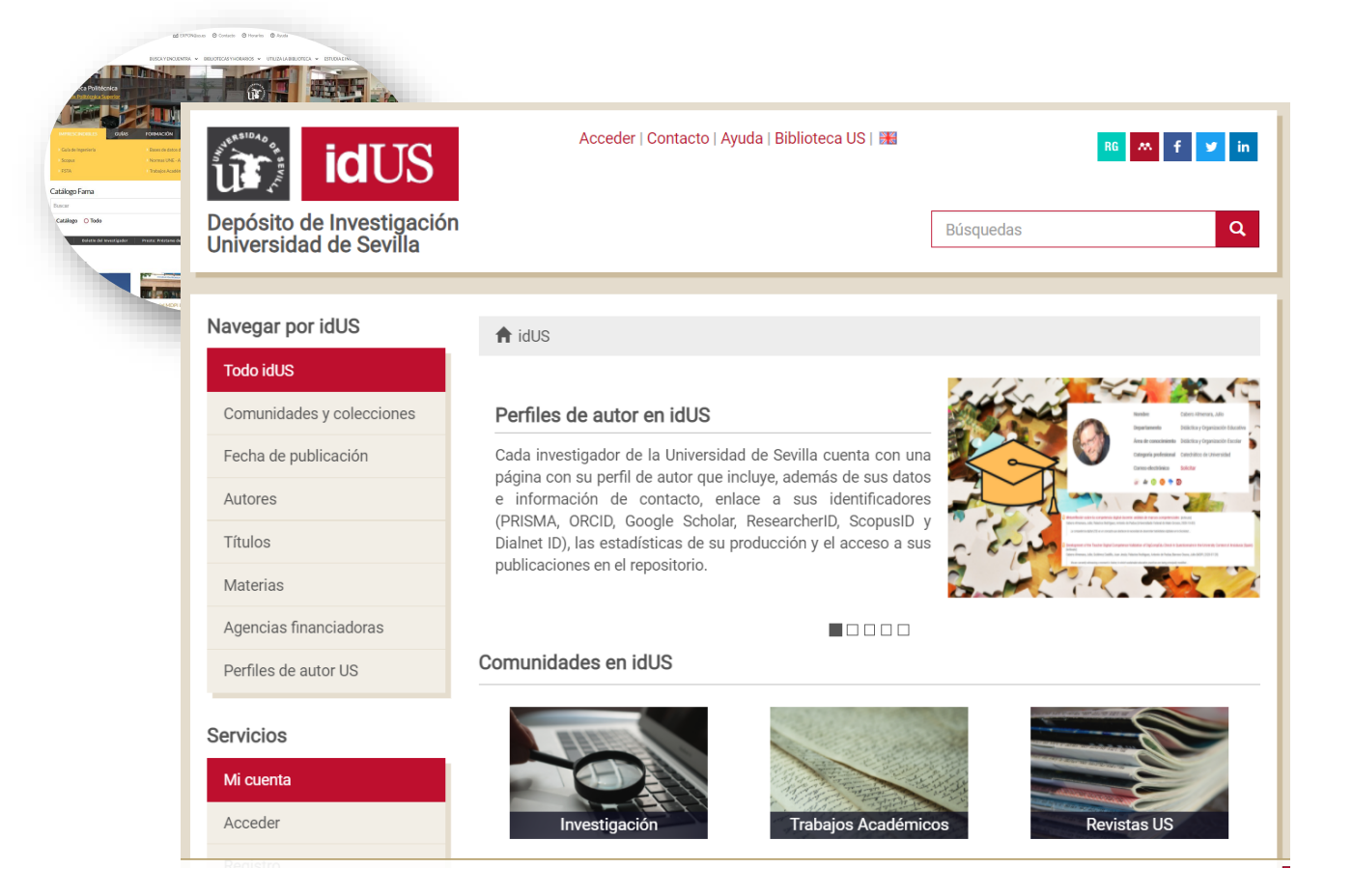

idUS para alumnos: <https://www.youtube.com/watch?v=cEbkM-6TvNs> Trabajos académicos en otras universidades: <https://recolecta.fecyt.es/>

#### En idus:

- Tesis leídas y aprobadas en la US
- TFG/TFM con calificación de sobresaliente y matrícula de honor

## BUSCAR TFG/TFM DE LA EPS

Puedes acceder a los textos completos desde el Catálogo Fama y desde IdUS La Biblioteca los ha reunido todos en una página.

#### **Biblioteca Politécnica**

> Trabajos académicos EPS

IMPRESCINDIBLES GUÍAS FORMACIÓN INVESTIGACIÓN SOBRE-LA-BIBLIOTECA-POLITÉCNICA

#### Trabajos académicos EPS

Consulta online de Trabajos Académicos de la Escuela Politécnica Superior:

- Acceso TFG (2014-)
- Acceso TFM (2010-)
- · TFG en IdUS (Sobresaliente y MH)
- · TFM en IdUS
- · Tesis doctorales en IdUS
- Acceso PFC (2006-2016)

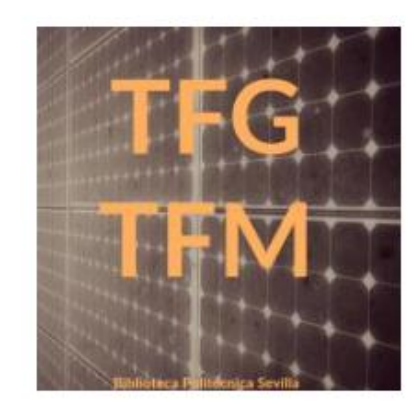

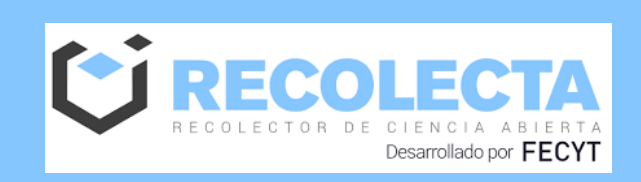

Si buscas TFG/TFM de otras universidades españolas entra en **RECOLECTA**, un repositorio en el que encontrarás documentos en acceso abierto: <https://recolecta.fecyt.es/portada?language=es>

<https://bib.us.es/politecnica/trabajos-acad%C3%A9micos-eps>

# Artículos y más **Scopus**<sup>®</sup> Base de datos multidisciplinar

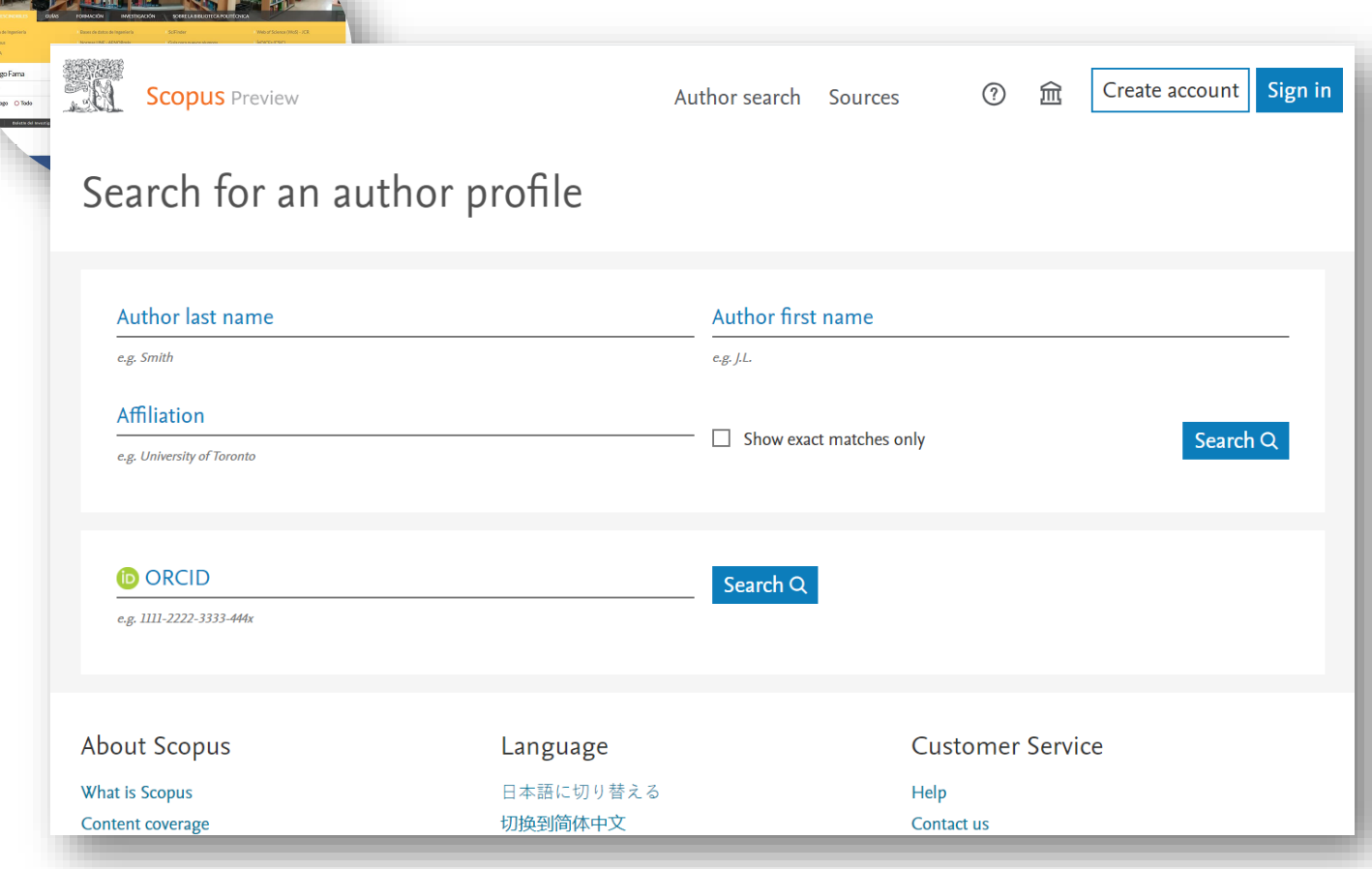

[https://fama.us.es/permalink/34CBUA\\_US/18mroog/alma991013077209104987](https://fama.us.es/permalink/34CBUA_US/18mroog/alma991013077209104987)

Accede por la página principal de la Biblioteca.

Búsqueda en Inglés.

Miles de títulos de revistas desde 1996- .

Incluye Artículos, Comunicaciones a Congresos, Patentes y Libros...

Actualización diaria.

### BUSCAR EN DIALNET

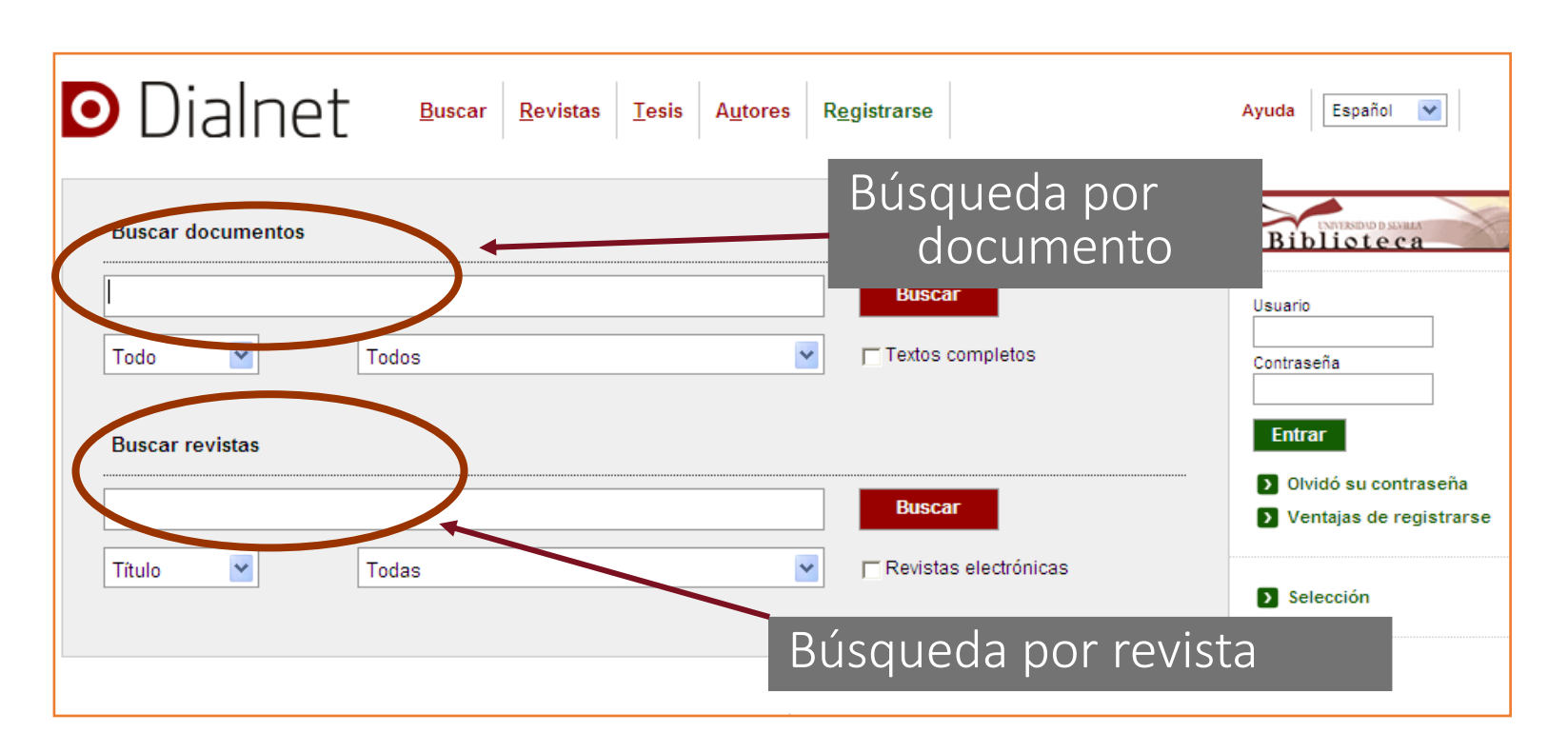

- Artículos de revistas, tesis doctorales, actas de congresos, libros…
- •No todo en Dialnet está a texto completo.
- Ámbito hispanoportugués. Más de Humanidades y Ciencias sociales.

<https://dialnet.unirioja.es/>

#### BUSCAR EN DIALNET

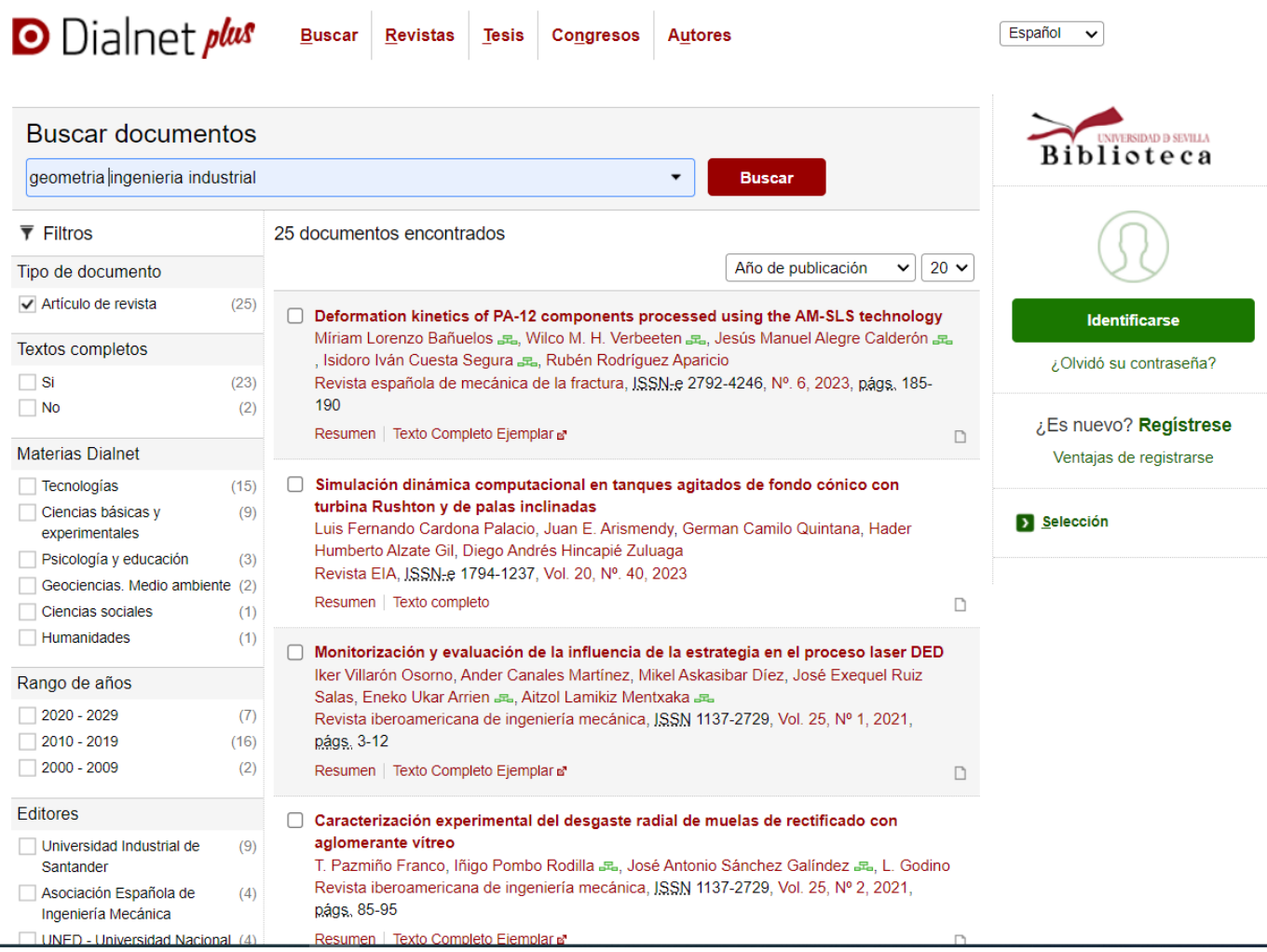

### AENORmás

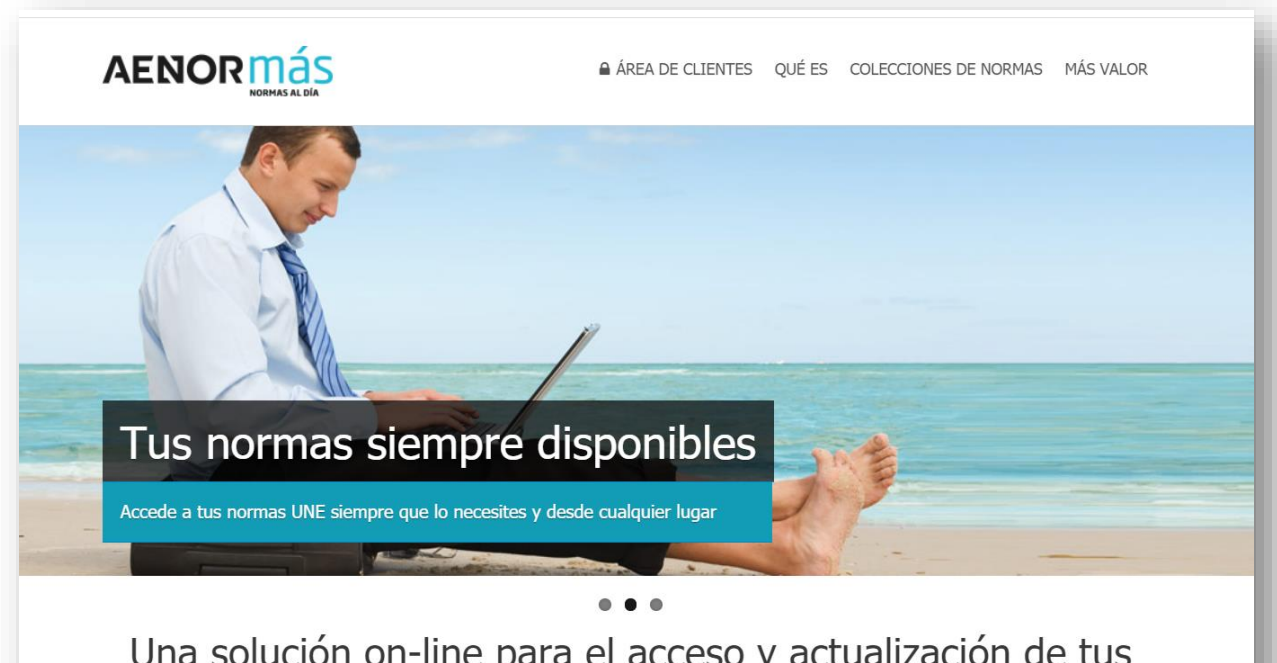

Una solución on-line para el acceso y actualización de tus normas Colección completa, colecciones sectoriales o colecciones abiertas Base de datos que da acceso a más de 50.000 normas elaboradas y adoptadas por AENOR, incluyendo normas ratificadas y anuladas. Permite la descarga directa de normas. [http://bib.us.es/busca\\_y\\_encuentra/recursos\\_e/aenormas](http://bib.us.es/busca_y_encuentra/recursos_e/aenormas)

 $\zeta$  En la web *[AENOR](https://tienda.aenor.com/normas/buscador-de-normas)* se puede buscar la norma por título para localizar el código. Una vez tengas el código entra en Aenormas para acceder a su texto completo.

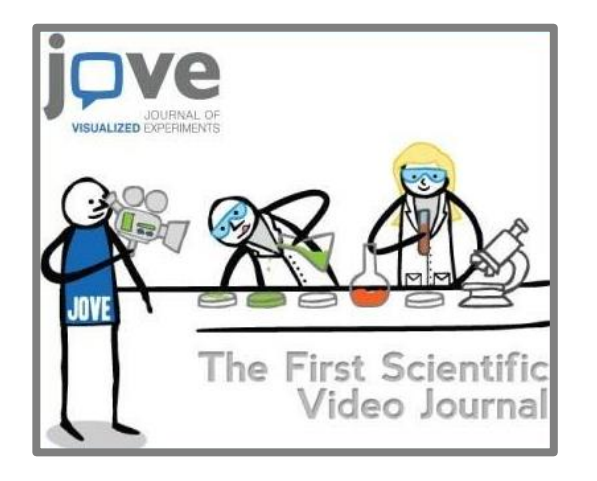

Lecciones en vídeo, animadas, concisas y fáciles de entender.

[https://fama.us.es/permalink/34CBU](https://fama.us.es/permalink/34CBUA_US/3enc2g/alma991013340109004987) [A\\_US/3enc2g/alma991013340109004](https://fama.us.es/permalink/34CBUA_US/3enc2g/alma991013340109004987) [987](https://fama.us.es/permalink/34CBUA_US/3enc2g/alma991013340109004987)

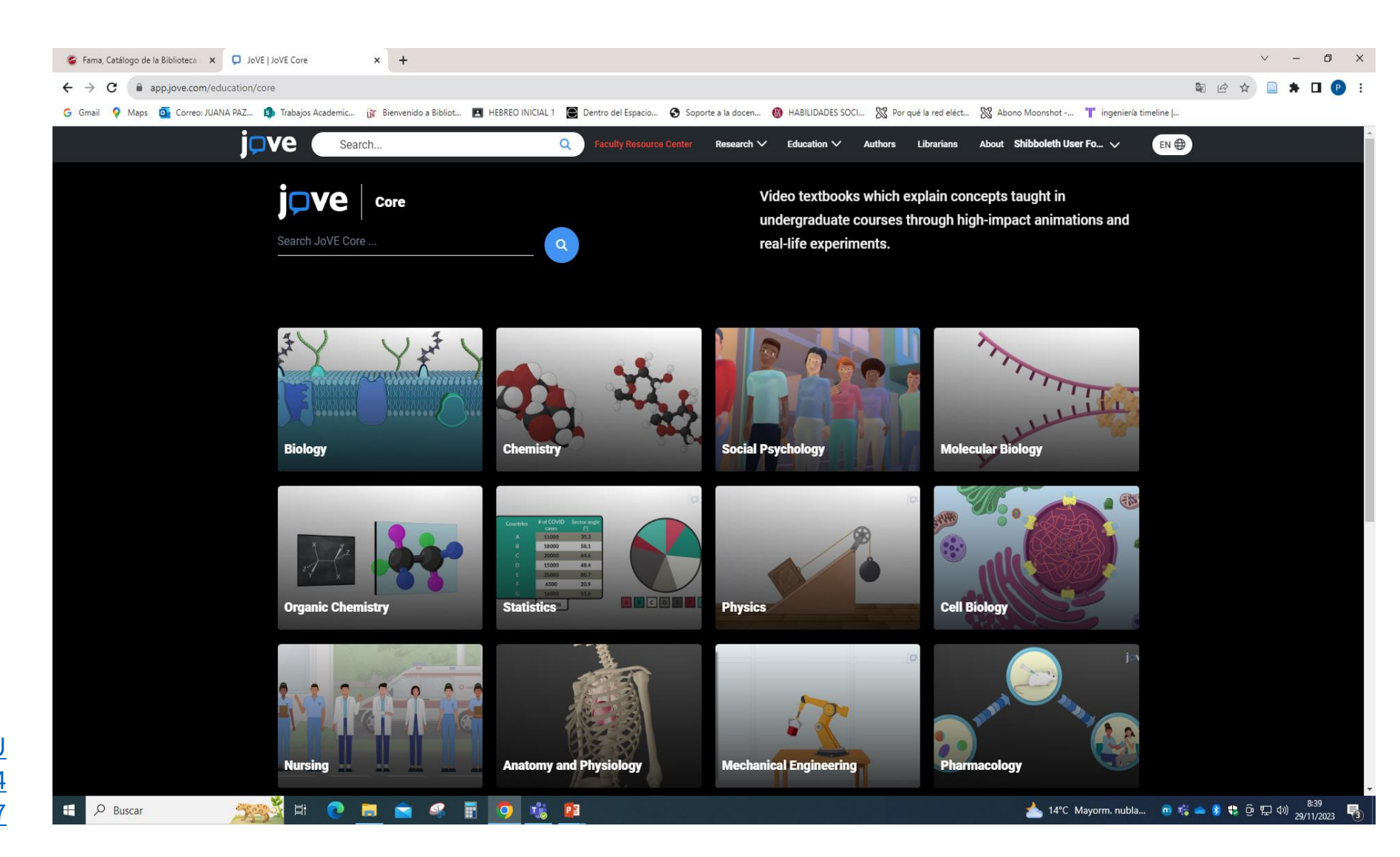

## BÚSQUEDAS EN INTERNET: GOOGLE Y GOOGLE ACADÉMICO

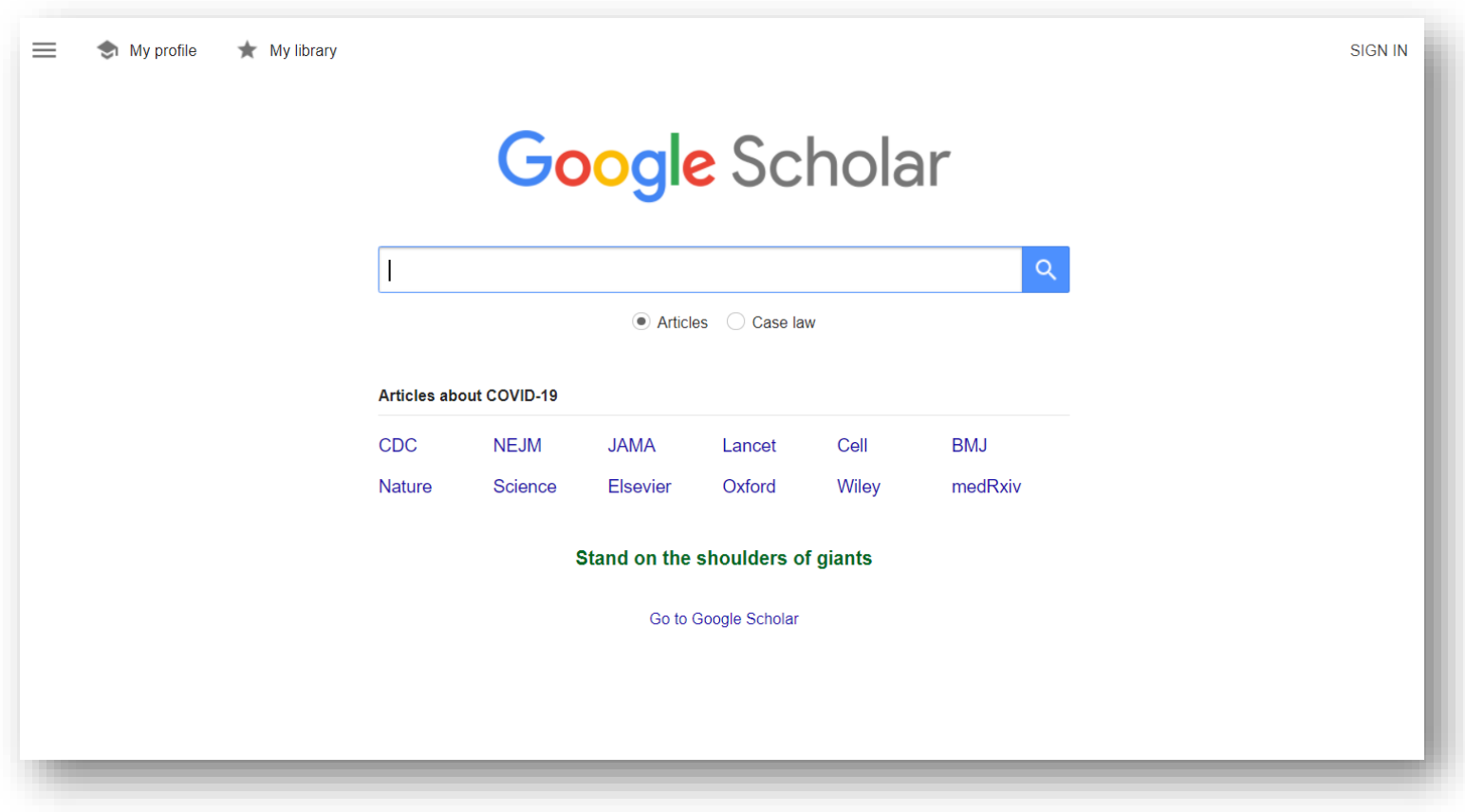

- Buscador de Google especializado en documentos académicos. Es el que debes usar si eres universitario o estás trabajando en contenidos académicos.
- En este buscador solo aparecen artículos publicados en revistas indexadas, tesis, libros, patentes y documentos relativos a congresos con validez científica y académica.
- Mejor buscar aquí información científica y técnica publicada en Acceso Abierto.
- Utiliza conceptos significativos, y usa comillas para buscar frases enteras.

[http://scholar.google.es](http://scholar.google.es/)

## LA EVALUACIÓN CRÍTICA DE LA INFORMACIÓN

**La Información**, sobre todo la **procedente de Internet**, hay que evaluarla con **criterios objetivos**:

- ✓ **Autoría, Autoridad, Alojamiento**: ¿Quién ha escrito la página? ¿Está cualificado? ¿Reconocido en su sector? Desconfiaremos de la información anónima / Dominio del sitio web: .org / .edu / .com /  $\rightarrow$ Fuentes fiables
- ✓ **Actualización** de la información: Fecha de creación del sitio / Fecha de actualización de la página web o documento / ¿Enlaces obsoletos? ¡Cuidado, la información puede estar desfasada!
- ✓ **Contenido**: La obra ¿contiene conclusiones argumentadas y fundamentadas? ¿La información es objetiva, imparcial, completa, exacta? ¿Incluye enlaces y referencias bibliográficas bien elaborados?
- ✓ **Presentación**: Los contenidos ¿están escritos correctamente? ¿La información está revisada? ¿Lenguaje científico o coloquial? ¿Es fácil navegar por la página? ¿Presenta los contenidos estructurados, con índices, buscador, imágenes y gráficos aclaratorios?

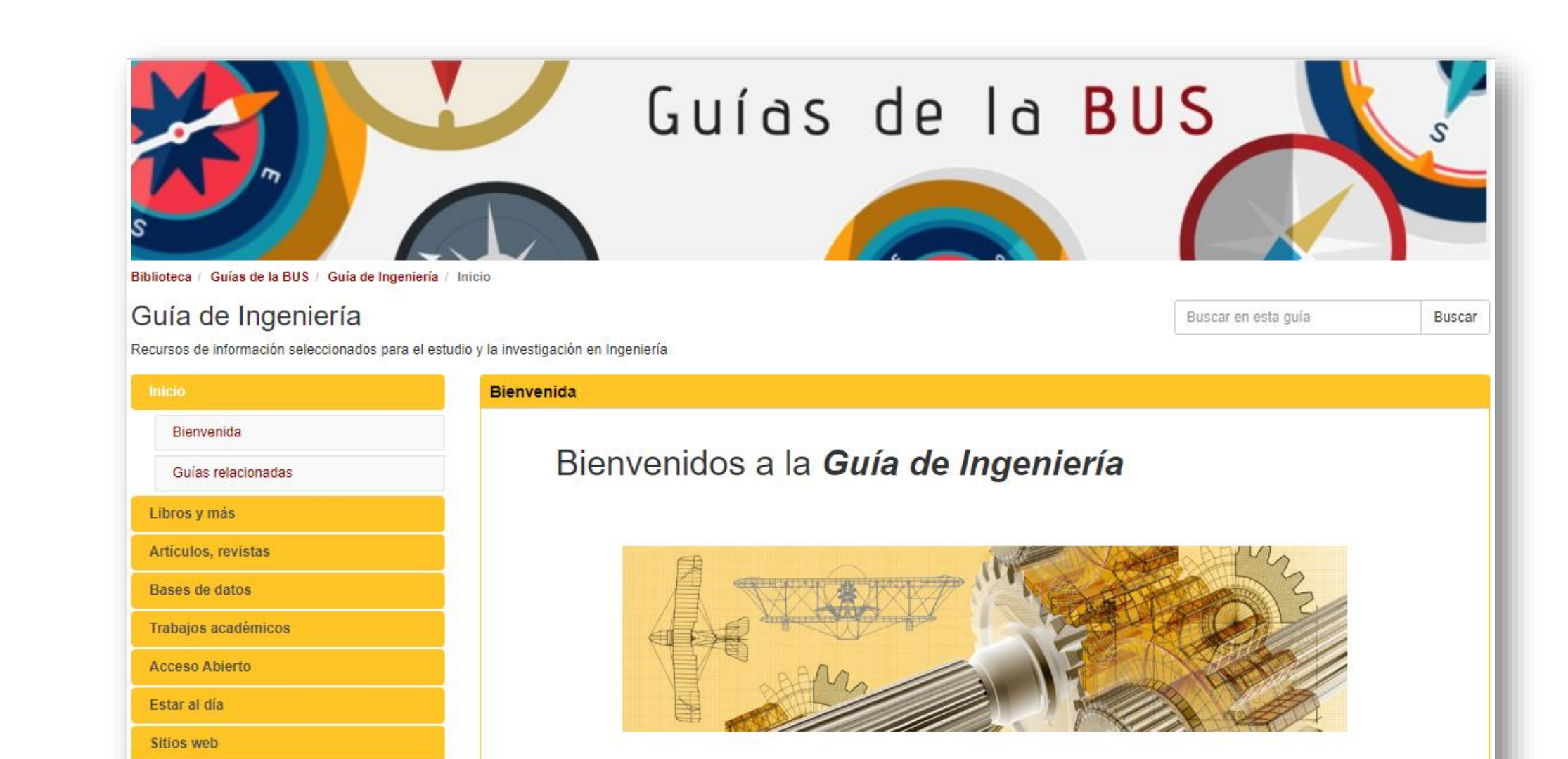

Queremos orientarte en la gestión de la información científico-técnica que necesitas para tus trabajos académicos y ayudarte a estar al día en este campo del conocimiento.

#### <https://guiasbus.us.es/ingenieria/inicio>

Danos tu opinión...

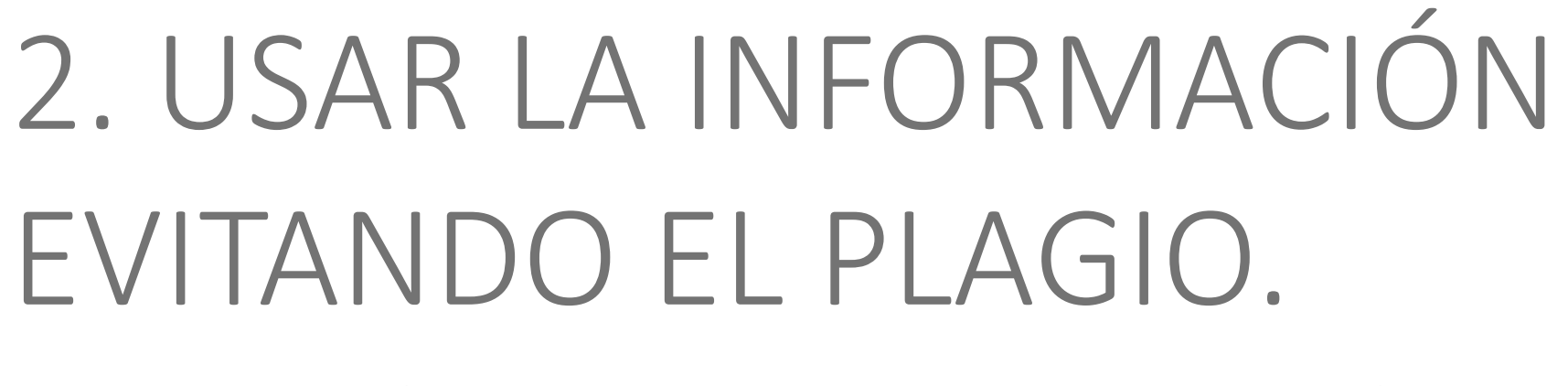

#### ELABORACIÓN DE CITAS Y LISTAS BIBLIOGRÁFICAS

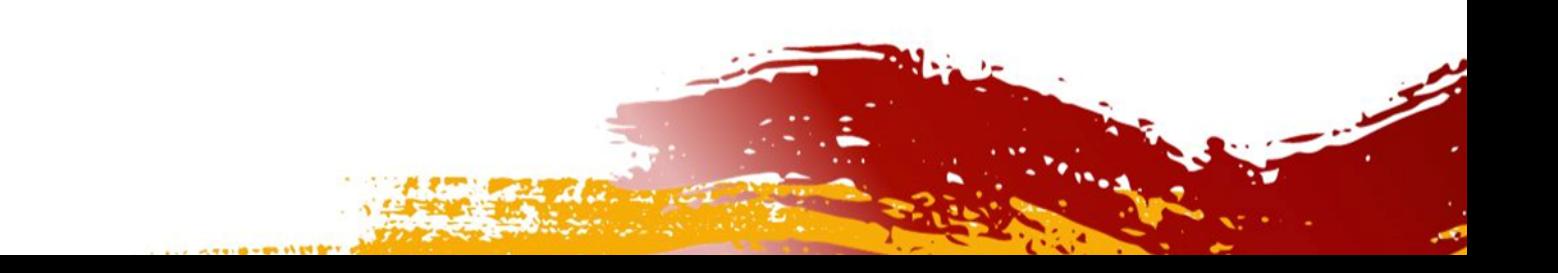

## ¿QUÉ ES EL PLAGIO?

Plagio: empleo de ideas o contenidos ajenos, apropiándonos de ellos sin citar la fuente original.

El plagio puede manifestarse de diversas formas, algunas de las cuales incluyen:

- Copia literal: Reproducir exactamente las palabras de otra persona sin citar la fuente.  $\bullet$
- **Plagio parcial:** Tomar fragmentos de texto, ideas o información de otras fuentes sin citar  $\bullet$ adecuadamente, incluso si se modifican algunas palabras.
- Plagio de ideas: Usar las ideas originales de otra persona sin dar crédito, incluso si se expresan con  $\bullet$ palabras diferentes.
- Plagio de auto-plagio: Presentar el mismo trabajo o parte de un trabajo anterior sin permiso o sin  $\bullet$ indicar que es una versión previa.
- Plagio de imágenes o multimedia: Utilizar imágenes, videos, gráficos u otro contenido multimedia  $\bullet$ sin permiso o sin atribución adecuada.

### **CITAR**

cita

Mención inserta en el texto del trabajo que sirve para identificar la fuente de la que fue tomado el texto, el dato, la idea, la teoría, etc.

**Datos** esenciales para identificar inequívocament e el documento citado. Se suelen presentar en forma de lista al final del texto del trabajo.

Referencia bibliográfica

Bibliografía

Es la lista de referencias que se incluye al final del texto del trabajo. Debe reflejar, al menos, las citas que se han incluido en el texto.

Alarcón Nivia, Miguel Ángel (2001): "Los gemelos, una curiosidad histórica". En: Revista Colombiana de Obstetricia y Ginecología, 52, pp. 19-27.

Bendala Galán, Mancel (2004): Introducción al arte español. La antigüedad: de la prehistoria a los visigodos. Madrid: Sílex.

Blázquez Martínez, José María (1982): Mosaicos romanos de Sevilla, Granada, Cádiz y Murcia. Madrid: Instituto Español de Arqueología "Rodrigo Caro" del Consejo Superior de Investigaciones Científicas.

Blázquez Martínez, José María/López Monteagudo, Guadalupe/Neira Jiménez, María Luz/San Nicolás Pedraz, María Pilar (1986): "La mitología en los mosaicos hispanoromanos". En: Archivo español de arqueología, 59, pp. 101-161.

Emerge del agua, junto al cual hay una especie marina, pero las pérdidas de teselas que sufre el mosaico impiden comprender de manera certera la simbología del mosaico. Lo que sí queda claro es el gran arraigo que tenía en la Colonia Augusta Firma Astigi la temática de Baco en lo que a mosaicos del rapto de Europa se refiere<sup>40</sup>.

<sup>&</sup>lt;sup>27</sup> José Antonio Ferrer Benimeli "Métodos y experiencias en el estudio de la historia de la masonería española", en REHMLAC, Vol. 1, Nº 2, Diciembre 2009-Abril 2010, 45-62.

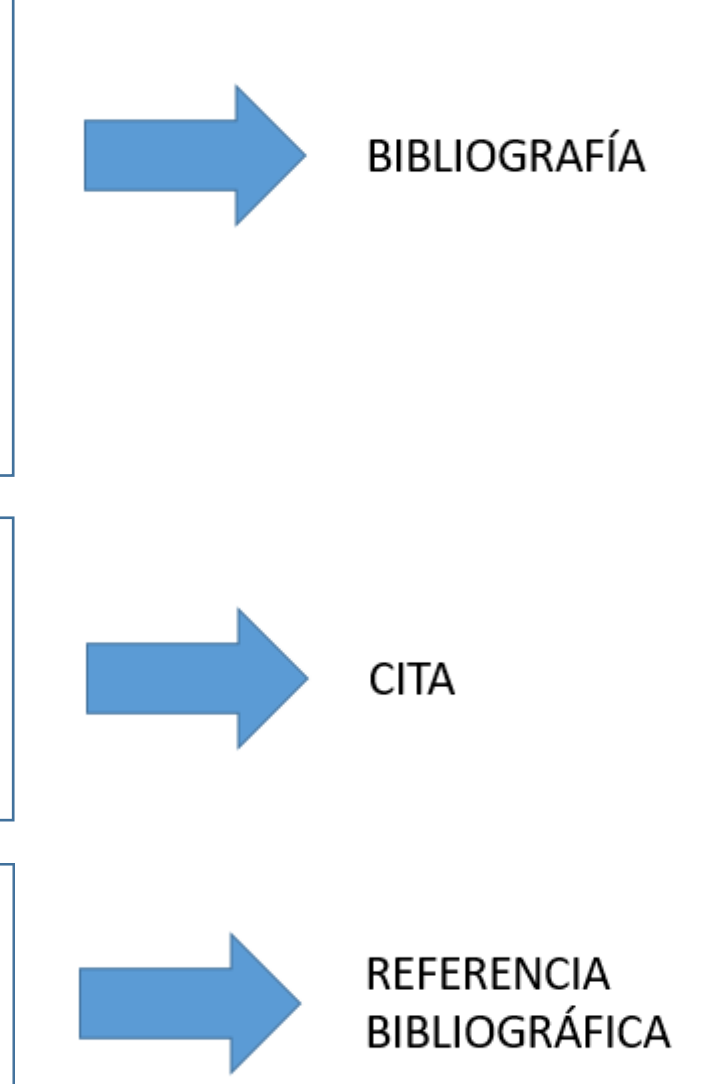

<sup>40</sup> López Monteagudo, 2010: 378-379.

#### **CONSEJOS PARA CITAR:**

1. Citar todas las fuentes utilizadas: impresas, electrónicas, imágenes, tablas, gráficos, libros...

Las ilustraciones, tablas, mapas, etc. Pueden ser intercaladas en el texto o presentarse en los Anexos (al final del documento). De cualquier forma, deben estar numeradas e incluir título, en la parte inferior.

- 2. Utilizar un estilo estándar de citas: en la EPS usamos ISO:690
- 3. No abusar de la extensión o cantidad de las citas.

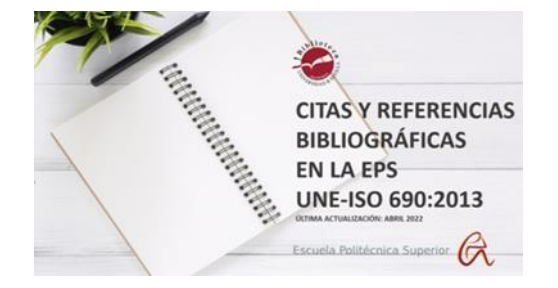

4. Las citas textuales cortas se entrecomillarán con comillas latinas y se integrarán en el texto.

El amor tiene diversas connotaciones, por ello e psicólogo estadounidense Robert Stemberg (1987) define el amor como "Una relación interpersonal según tres componentes diferentes: intimidad, pasión y compromiso"

Las citas largas se situarán con sangría y en tamaño fuente de 11 puntos.

## GESTORES BIBLIOGRÁFICOS

Los gestores bibliográficos son programas que permiten crear una **base de datos de referencias bibliográficas** para uso personal.

Permiten **crear automáticamente** las citas y la bibliografía en los trabajos académicos con un formato normalizado (APA, MLA, ISO:690 ...).

Los datos bibliográficos se pueden **introducir y formatear** en cualquier estilo de forma automática, o manual.

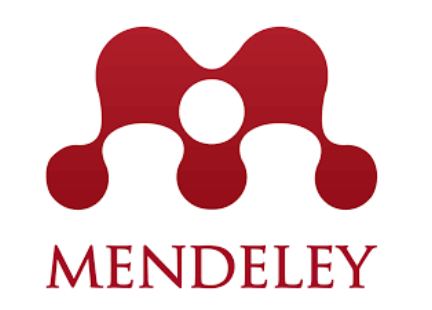

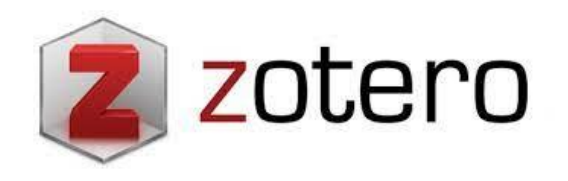

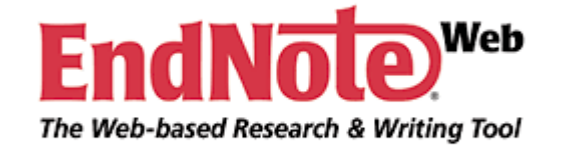

#### MENDELEY

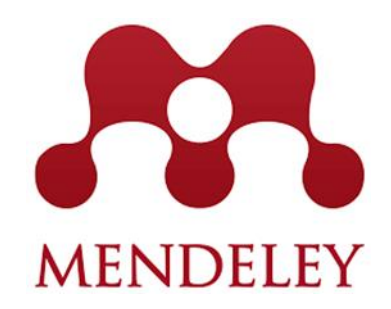

- Herramienta que te ayudará a: guardar, organizar y generar bibliografía.
- Es un programa que puedes instalar en tu ordenador y así organizar tu biblioteca personal y trabajar con los documentos guardados.
- Con la versión web puedes consultar tu biblioteca desde cualquier ordenador y en cualquier momento, editar las referencias y acceder y trabajar con los documentos guardados.
- La biblioteca de la universidad de Sevilla ofrece a los miembros de la [comunidad universitaria una cuenta institucional que amplía el espacio de](https://www.youtube.com/watch?v=dVd7U6u7kws)  almacenamiento. Para unirte a esta cuenta regístrate con tu correo electrónico corporativo. **usuario@alum.us.es**

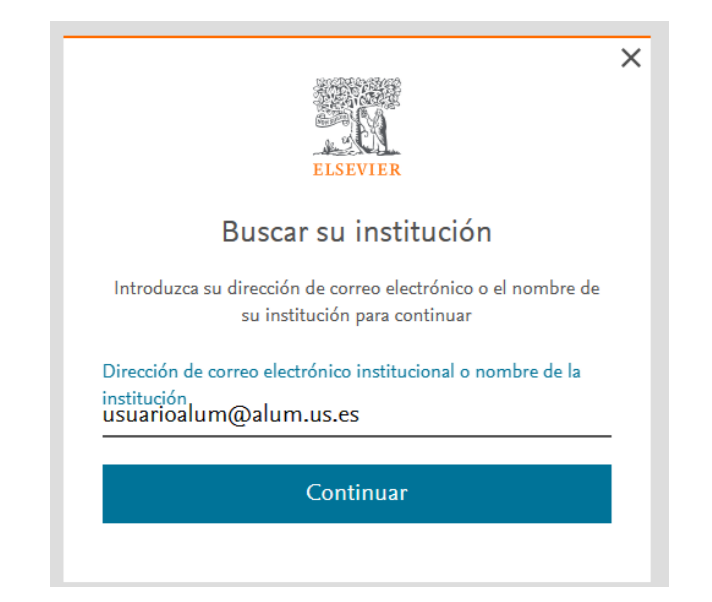

### **INSERTAR CITAS EN WORD**

- 1. Colocamos el cursor en el lugar en donde queremos colocar la cita (normalmente, al final de la frase). Pulsamos en la pestaña *Referencias*, después en el icono *Insertar Cita*, y por último en *Agregar nueva fuente*.
- 2. escribimos el autor, año de publicación, editorial, etc. Al pulsar en Aceptar, la cita aparecerá en el documento.
- 3. Ahora vamos a colocar las Referencias, Pon el cursor al final del texto, entra en la pestaña Referencias y toca en Bibliografía.

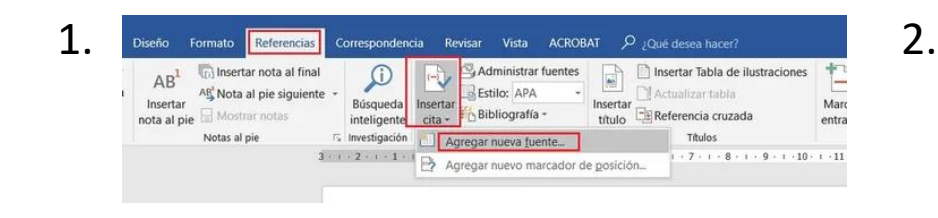

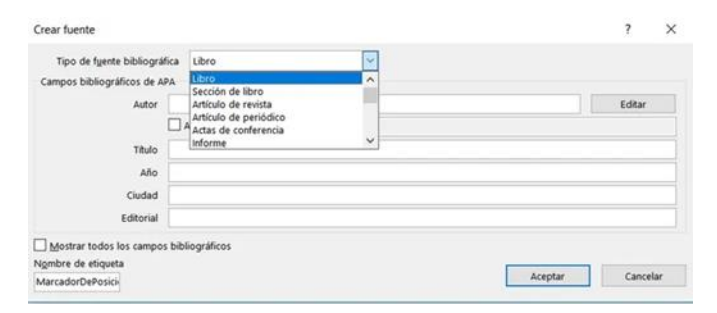

 $\overline{3}$ .

Bibliografía López, J. A. (2015). Estudio de la población Mundial WorldData. (2017). Obtenido de www.worldData.com

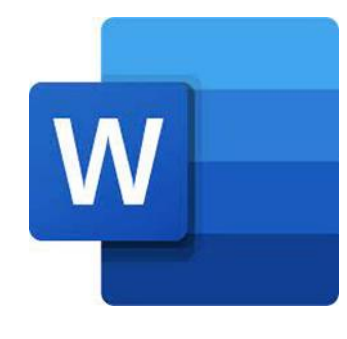

## PROGRAMA ANTIPLAGIO: TURNITIN

Turnitin Draft Coach es una extensión para Microsoft Word online que permite verificar citas y generar informes de similitud de texto al momento sin necesidad de estar de alta en Turnitin.

Está disponible para toda la comunidad universitaria de la US en la versión online de Word de Office 365.

Para usarla, solo hay que entrar en Word online identificándose con el correo institucional.

Draft Coach ofrece tres utilidades:

- **Similarity Check** (genera hasta 3 informes para cada documento)
- Citations Check (nos dice si hay citas que no tienen referencias dentro del documento)
- Grammar Guide (comprueba la corrección de la escritura, pero solo para textos en inglés).

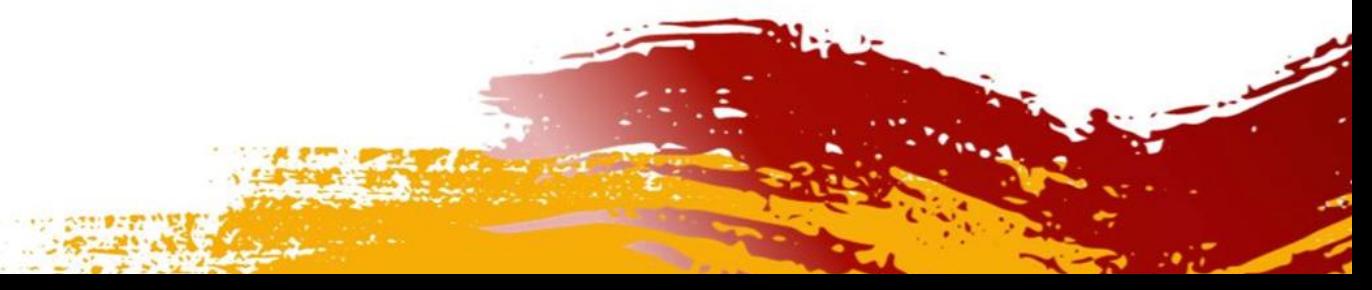

turnitin

**DRAFT** 

**COACH** 

#### PROGRAMA ANTIPLAGIO: TURNITIN

turnitin **DRAFT COACH** 

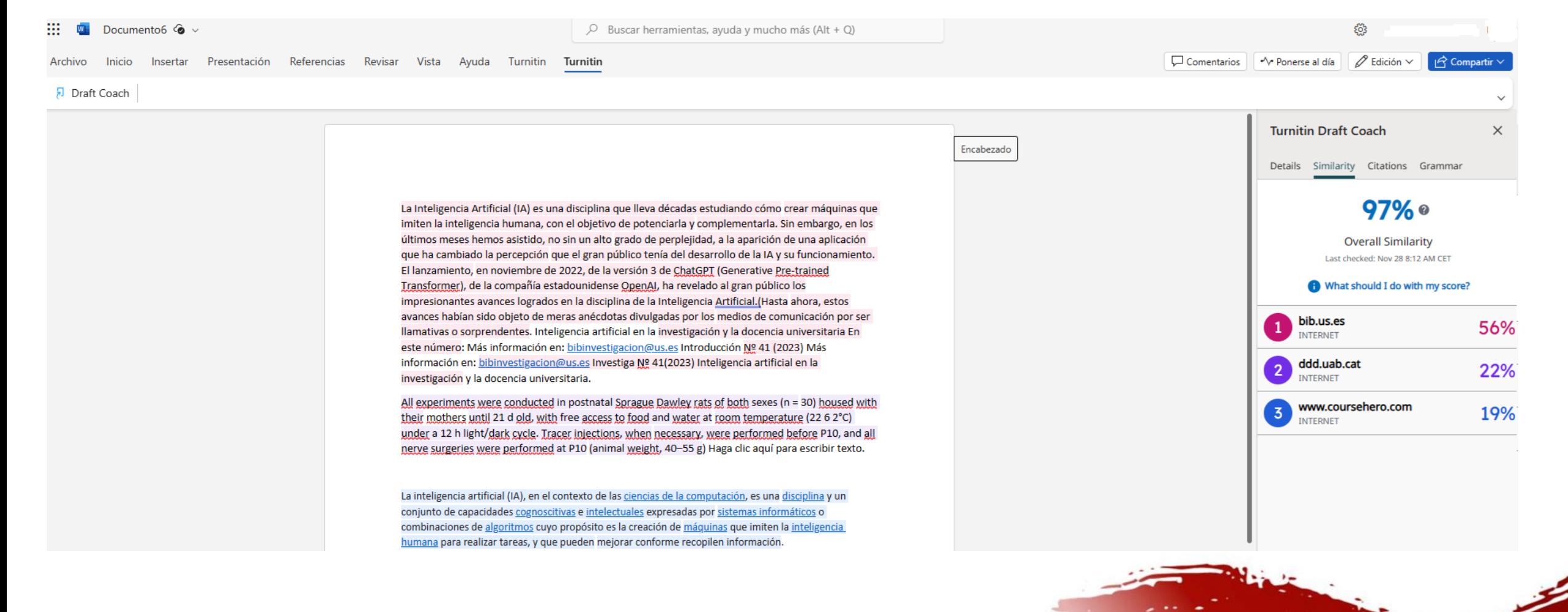

#### <https://guiasbus.us.es/Turnitin/draft>

# GRACIAS POR TU ATENCIÓN

Para cualquier consulta, no dudes en preguntarnos.

Estaremos encantados de ayudarte.

#### **Biblioteca Politécnica**

Paz Sánchez

María Palomar

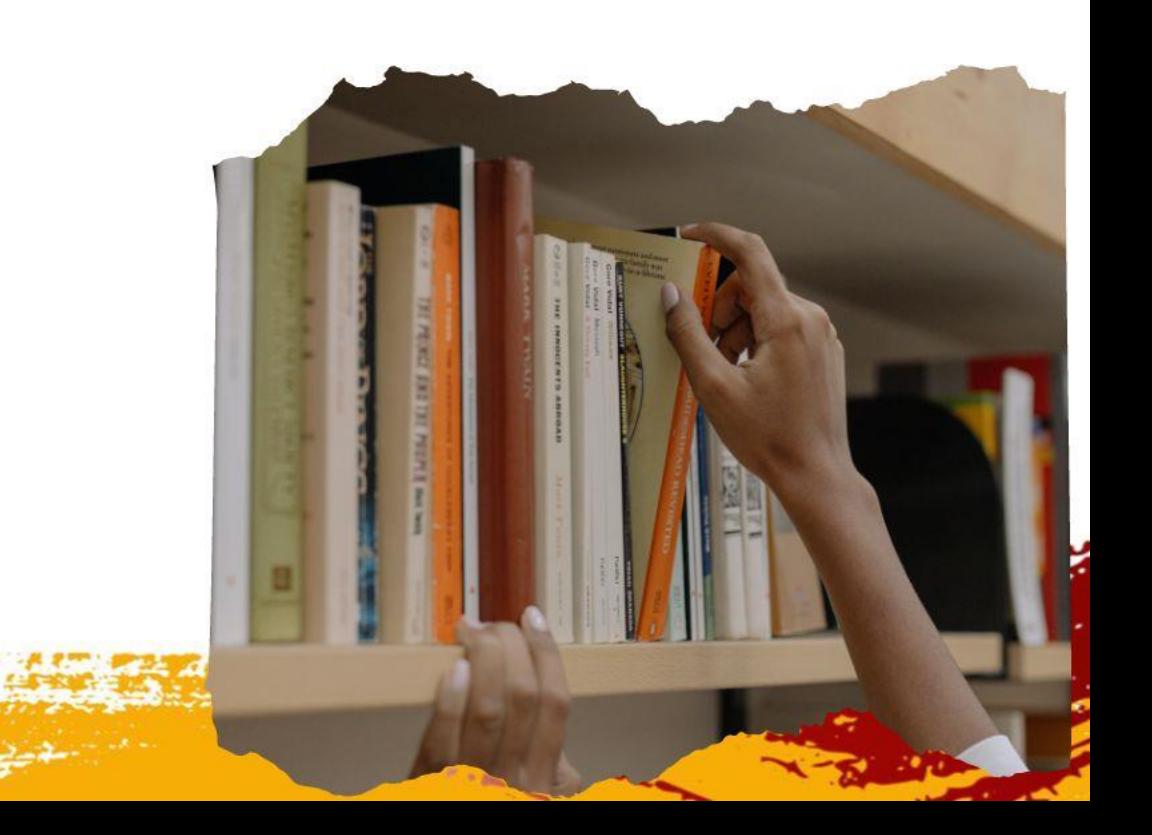